# **Cachy Documentation**

*Release 0.1*

**Sébastien Eustace**

November 06, 2015

#### Contents

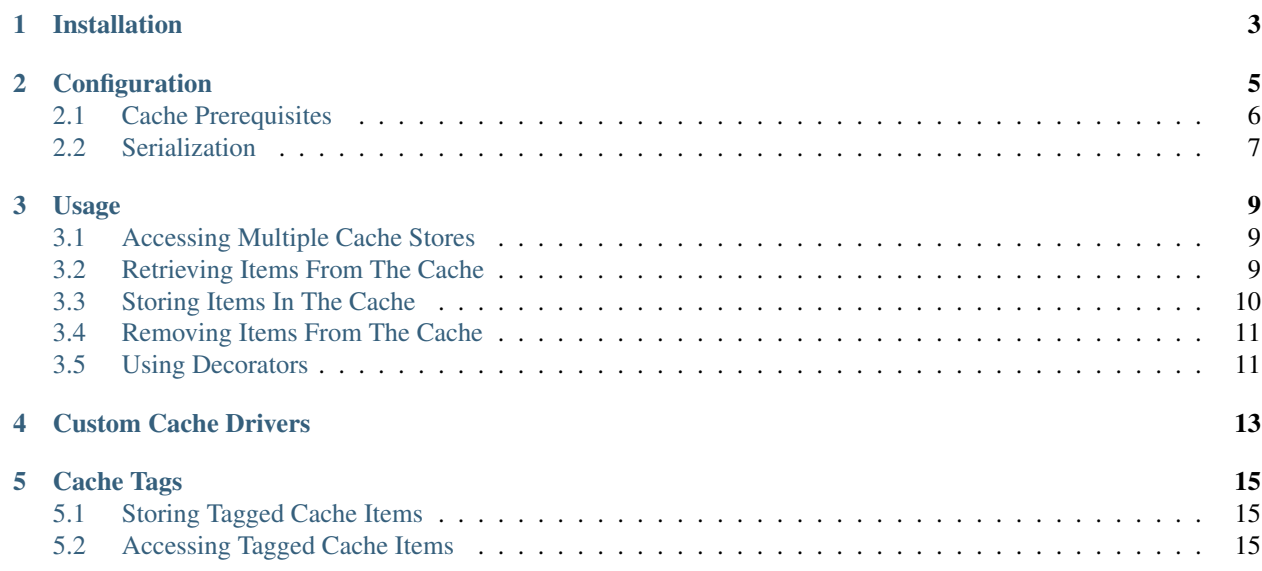

Cachy provides a simple yet effective caching library.

- A simple but powerful API
- Thread-safety
- Decorator syntax
- Support for memcached, redis, database, file, dict stores

Cachy supports python versions 2.7+ and 3.2+

# **Installation**

<span id="page-6-0"></span>You can install Cachy in 2 different ways:

• The easier and more straightforward is to use pip

pip install cachy

• Install from source using the official repository [\(https://github.com/sdispater/cachy\)](https://github.com/sdispater/cachy)

Note: The available stores each requires specific packages that must be installed. See the *[Cache Prerequisites](#page-9-0)* section to get the list of needed packages.

## **Configuration**

<span id="page-8-0"></span>Cachy provides a unified API for various caching systems.

All you need to get you started is the configuration describing the various cache stores and passing it to a CacheManager instance.

```
from cachy import CacheManager
config = {
   'stores': {
        'redis': {
            'driver': 'redis',
            'host': 'localhost',
            'port': 6379,
            'db': 0
        }
    }
}
cache = CacheManager(config)
```
If you have multiple stores configured you can specify which one is the default:

```
from cachy import CacheManager
config = \{'stores': {
        'redis': {
            'driver': 'redis',
            'host': 'localhost',
            'port': 6379,
            'db': 0
        },
        'memcached': {
            'driver' 'memcached',
             'servers': [
                 '127.0.0.1:11211'
            ]
        }
    }
}
```
An example cache configuration is located at [examples/config.py.](https://github.com/sdispater/cachy/examples/config.py)

The cache configuration file contains various options, which are documented within the file, so make sure to read over

these options.

## <span id="page-9-0"></span>**2.1 Cache Prerequisites**

#### **2.1.1 Database**

When using the database cache driver, you will need the [Orator ORM.](http://orator-orm.com) You will also need to setup a table to contain the cache items. You will find an example [SchemaBuilder](http://orator-orm.com/docs/schema_builder.html) declaration for the table below:

```
with schema.create('cache') as table:
   table.string('key').unique()
    table.text('value')
    table.integer('expiration')
```
#### **2.1.2 Memcached**

When using the memcached driver, you will need either the pure-python [python-memcached](https://pypi.python.org/pypi/python-memcached) [\(python3-memcached\)](https://pypi.python.org/pypi/python3-memcached) or the libmemcached wrapper, [pylibmc.](https://pypi.python.org/pypi/pylibmc)

```
{
    'memcached': {
        'driver': 'memcached',
        'servers': [
             '127.0.0.1:11211'
        ]
    }
}
```
#### **2.1.3 Redis**

{

You will need the [redis](https://pypi.python.org/pypi/redis) library in order to use the redis driver.

```
'redis': {
        'driver': 'memcached',
        'host': 'localhost',
        'port': 6379,
        'db': 0
    }
}
```
#### **2.1.4 File**

You do not need any extra package to use the file driver.

```
{
    'file': {
        'driver': 'file',
        'path': '/my/cache/directory'
    }
}
```
### **2.1.5 Dict**

You do not need any extra package to use the dict driver.

```
{
    'dict': {
         'driver': 'dict'
    }
}
```
# <span id="page-10-0"></span>**2.2 Serialization**

By default, Cachy will serialize objects using the pickle library. However, this can be changed in the configuration, either globally or at driver level.

The possible values are pickle, json, msgpack.

```
config = {
    'default': 'redis',
    'serializer': 'pickle',
    'stores': {
        'redis': {
            'driver': 'redis',
            'serializer': 'json',
            'host': 'localhost',
            'port': 6379,
            'db': 0
        },
        'memcached': {
            'driver' 'memcached',
            'servers': [
                '127.0.0.1:11211'
            ]
        }
    }
}
```
## **Usage**

<span id="page-12-0"></span>As seen in the *[Configuration](#page-8-0)* section, you first need to create a CacheManager instance.

## <span id="page-12-1"></span>**3.1 Accessing Multiple Cache Stores**

Using the CacheManager instance, you can access the configured cache stores via the store method. The key passed to the store method should correspond to one of the stores listed in the stores configuration dictionary:

```
value = cache.store('redis').get('foo')
cache.store('memcached').put('foo', 'bar', 10)
```
Note: If you do not specify a store the default store will be used.

```
value = cache.get('foo')
```
## <span id="page-12-2"></span>**3.2 Retrieving Items From The Cache**

The get method is used to retrieve items from the cache. If the item does not exist in the cache, None will be returned. If you wish, you can pass a second argument to the get method specifying the custom default value you wish to be returned if the item doesn't exist:

```
value = cache.get('foo')value = cache.get('foo', 'default')
```
You may even pass a function as the default value. The result of the function will be returned if the specified item does not exist in the cache. Passing a function allows you to defer the retrieval of default values from a database or other external service:

```
value = cache.get('foo', lambda: db.table('users').get())
```
#### **3.2.1 Checking For Item Existence**

The has method may be used to determine if an item exists in the cache:

**if** cache.has('foo'):  $\#$  . . .

#### **3.2.2 Incrementing / Decrementing Values**

The increment and decrement methods can be used to adjust the value of integer items in the cache. Both of these methods optionally accept a second argument indicating the amount by which to increment or decrement the item's value:

```
cache.increment('key')
cache.increment('key', 3)
cache.decrement('key')
cache.decrement('key', 3)
```
#### **3.2.3 Retrieve or Update**

Sometimes you may wish to retrieve an item from the cache, but also store a default value if the requested item doesn't exist. For example, you may wish to retrieve all users from the cache or, if they don't exist, retrieve them from the database and add them to the cache. You may do this using the remember method:

value = cache.remember('users', **10**, **lambda**: db.table('users').get())

If the item does not exist in the cache, the function passed to the remember method will be executed and its result will be placed in the cache.

You may also combine the remember and forever methods:

value = cache.remember\_forever('users', **10**, **lambda**: db.table('users').get())

Note: Using the remember method might not be the most practical in some cases, that's why you can use the CacheManager instance like a decorator.

See *[Using Decorators](#page-14-1)*.

#### **3.2.4 Retrieve and Delete**

If you need to retrieve an item from the cache and then delete it, you can use the pull method. Like the get method, None will be returned if the item does not exist in the cache:

```
value = cache.pull('key')
```
## <span id="page-13-0"></span>**3.3 Storing Items In The Cache**

You can use the put method to store items in the cache. When you place an item in the cache, you will need to specify the number of minutes for which the value should be cached:

cache.put('key', 'value', **10**)

Instead of passing the number of minutes until the item expires, you can also pass a datetime instance representing the expiration time of the cached item:

```
expires_at = datetime.now() + timedelta(minutes=10)
cache.put('key', 'value', expires_at)
```
The add method will only add the item to the cache if it does not already exist in the cache store. The method will return True if the item is actually added to the cache. Otherwise, the method will return False:

cache.add('key', 'value', **10**)

The forever method can be used to store an item in the cache permanently. These values must be manually removed from the cache using the forget method:

cache.forever('key', 'value')

## <span id="page-14-0"></span>**3.4 Removing Items From The Cache**

You can remove items from the cache using the forget:

cache.forget('key')

## <span id="page-14-1"></span>**3.5 Using Decorators**

Instead of using the remember method, which might not be suitable for functions with complex logic, you can use the CacheManager instance as a decorator:

```
@cache
def get_users():
    return db.table('users').get()
```
This will store the result of the function for the default time of 60 minutes. The key will automatically be generated based on the function name, its arguments and keyword arguments.

You can also specify a key and the number of minutes the result will be stored in the cache:

```
@cache(key='key', minutes=30)
def get_users():
    return db.table('users').get()
```
Warning: The key keyword will only serve as a prefix for the automatically generated key. The final cache key will still depend on the arguments and keyword arguments.

You can also specify a store when using the cache manager as a decorator:

```
@cache('redis', key='key', minutes=30)
def get_users():
    return db.table('users').get()
```
# **Custom Cache Drivers**

<span id="page-16-0"></span>To extend the CacheManager with a custom driver, you can use the extend method, which is used to bind a custom driver resolver to the manager.

For example, to register a new cache driver named "mongo":

cache.extend('mongo', MongoStore)

On initialization, the MongoStore class will be passed the driver configuration.

Note: Instead of the class you could also pass a function returning either a Store instance or a Repository instance.

## **Cache Tags**

<span id="page-18-0"></span>Note: Cache tags are not supported when using the file or database cache drivers. Furthermore, when using multiple tags with caches that are stored "forever", performance will be best with a driver such as memcached, which automatically purges stale records.

## <span id="page-18-1"></span>**5.1 Storing Tagged Cache Items**

Cache tags allow you to tag related items in the cache and then flush all cached values that assigned a given tag. You may access a tagged cache by passing in an ordered array of tag names. For example, let's access a tagged cache and put value in the cache:

cache.tags('people', 'artists').put('John', john, minutes) cache.tags('people', 'authors').put('Anne', anne, minutes)

However, you are not limited to the put method. You can use any cache storage method while working with tags.

# <span id="page-18-2"></span>**5.2 Accessing Tagged Cache Items**

To retrieve a tagged cache item, pass the same ordered list of tags to the tags method:

```
john = cache.tags('people', 'artists').get('John')
anne = cache.tags('people', 'authors').get('Anne')
```
You can flush all items that are assigned a tag or list of tags. For example, this statement would remove all caches tagged with either people, authors', or both. So, both ''Anne and John would be removed from the cache:

```
cache.tags('people', 'authors').flush()
```
In contrast, this statement would remove only caches tagged with authors, so Anne would be removed, but not John.

cache.tags('authors').flush()